## **COME OTTENERE L'ESONERO DAI CREDITI FORMATIVI**

Per prima cosa, collegarsi a CONAF on line al link <https://www.conafonline.it/index.php>

Compare questa immagine:

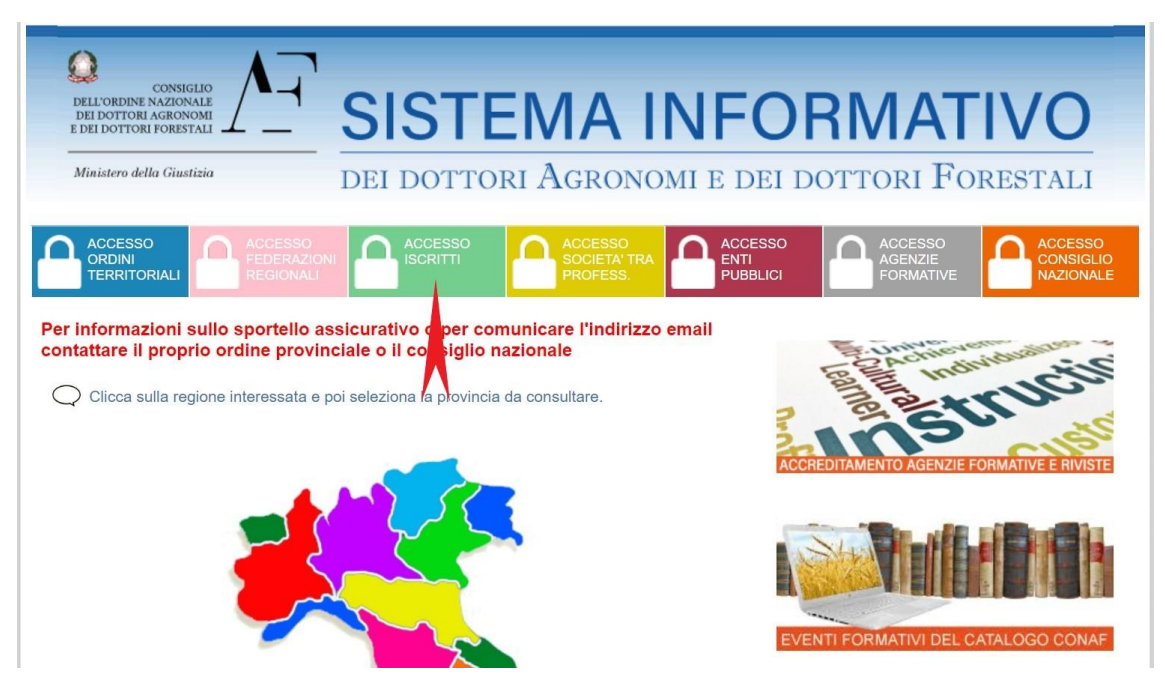

Cliccare su ACCESSO ISCRITTI

Per accedere, verranno richieste le credenziali. L'username è il codice fiscale. La password, se non l'avete, bassa cliccare su "smarrita password" ed il sistema invia subito una mail con la password.

Una volta entrati, vedrete questa immagine:

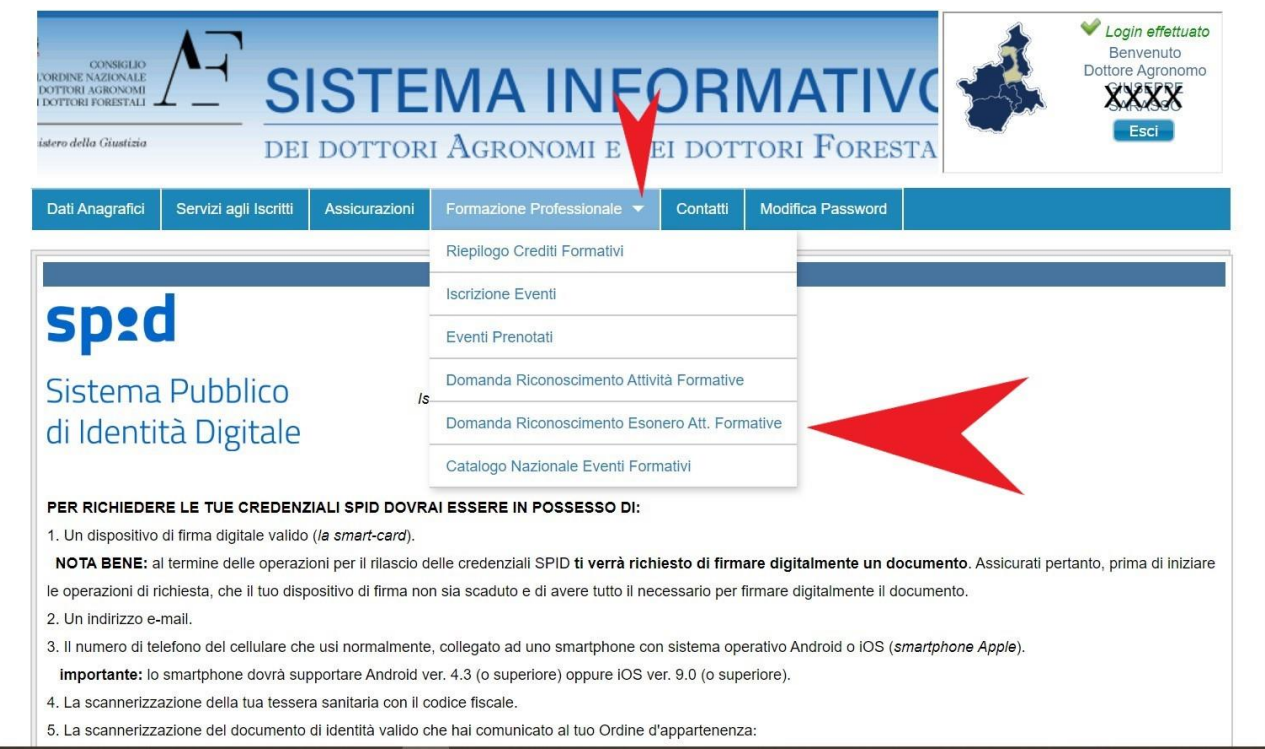

## Cliccando su FORMAZIONE PROFESSIONALE (freccia in alto) compare la tendina; a questo punto bisogna cliccare su DOMANDA RICONOSCIMENTO ESONERO ATT. FORMATIVE

## Compare quest'altra immagine:

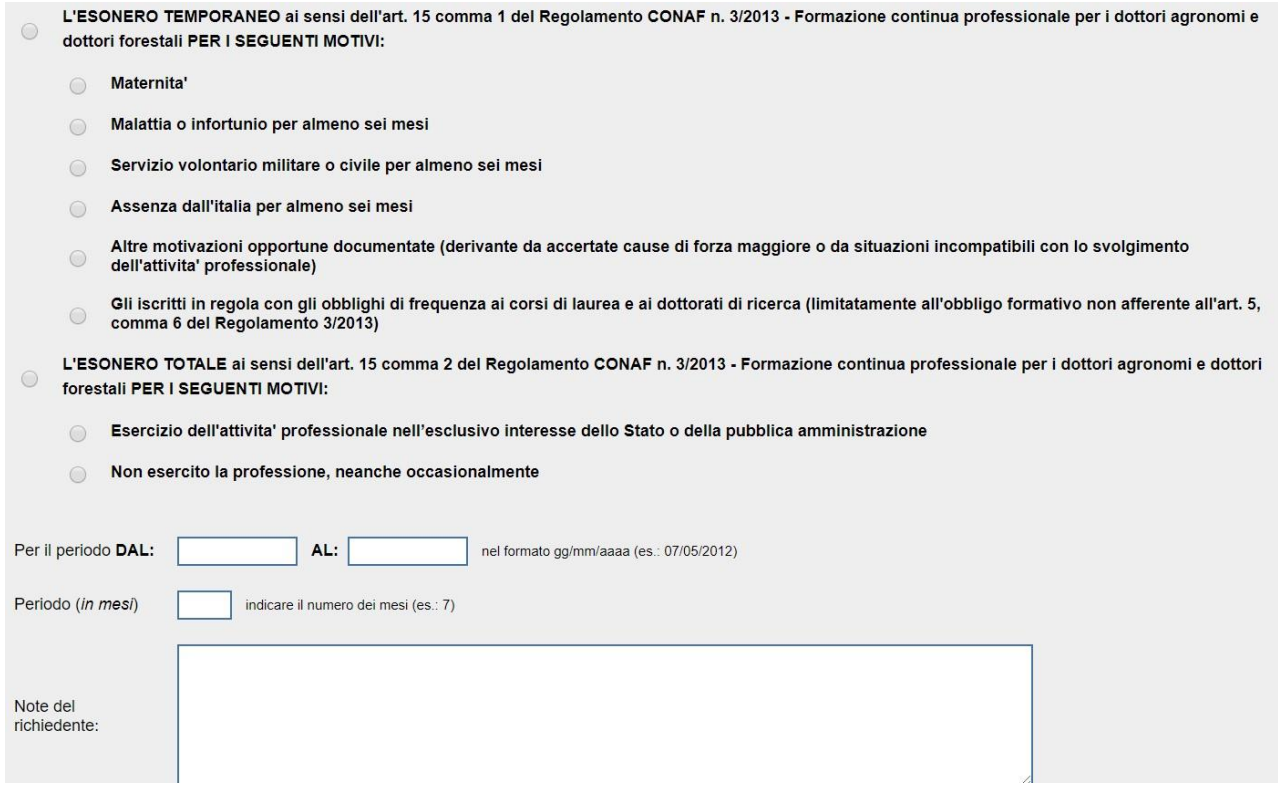

A questo punto, cliccare su ESONERO TOTALE, e poi cliccare su una delle due opzioni, se dipendente dello Stato oppure se non si esercita la professione, inserendo le date per le quali non esercitate, partendo dal 2015, fino ad una data futura inferiore ai 96 mesi.

Infine cliccare su "INOLTRA"

Infine controllare se la domanda è stata accettata. L'accettazione non è immediata, controllare inseguito. In caso di rifiuto, leggere le motivazioni del rifiuto e riprovare.